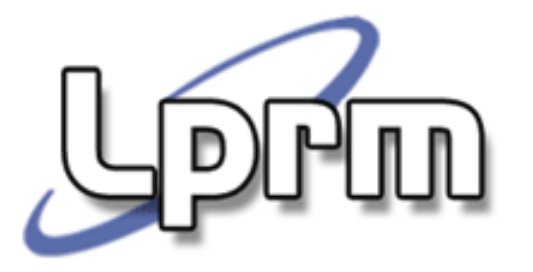

## Roteamento Estático(1)

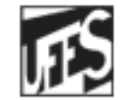

Universidade Federal do Espírito Santo Departamento de Informática

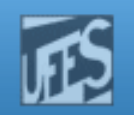

#### Pacote (Datagrama) IP

Pud

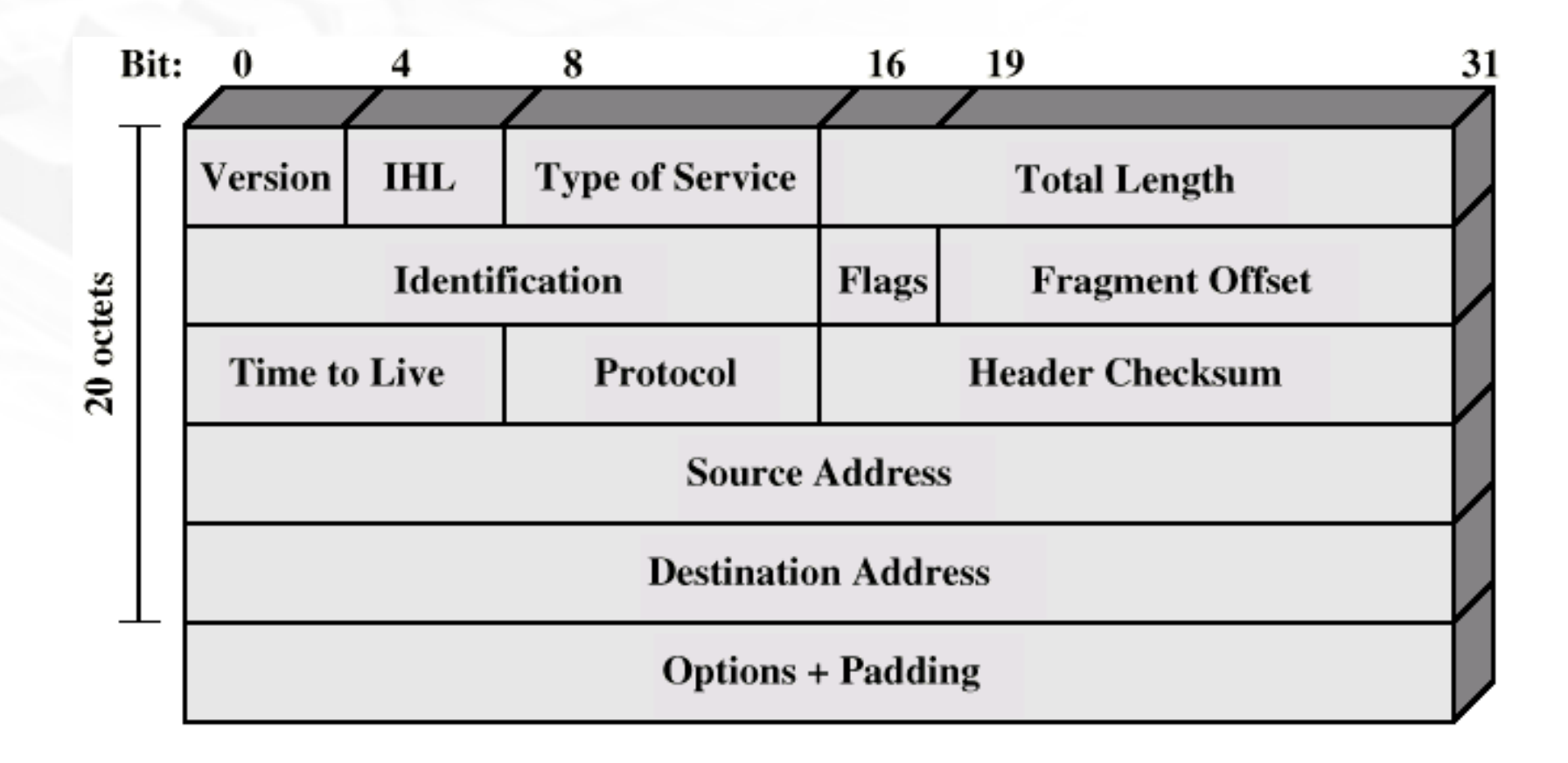

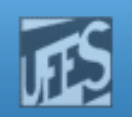

#### Roteamento

ה ו

- O termo *roteamento* refere-se ao processo de escolher um caminho sobre o qual<br>nacetos sorão enviados pacotes serão enviados.
- O termo *roteador* refere-se à máquina que toma tal decisão.
- b. Na arquitetura TCP/IP, <sup>o</sup> roteamento <sup>é</sup> baseado no *endereço IP*.

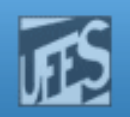

#### Roteamento (cont.)

**Direto** 

PW

Mesma rede IP.  $\frac{200.241.20.0}{200.241.20.10}$ 

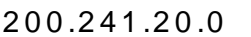

#### k. ■ Indireto

- **Rede IP diferente.**
- F Vai passando de máquina em máquina até o destino.

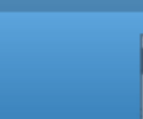

#### Como saber se é direto ou não?

- Analisar o IP destino juntamente com o IP origem e a máscara origem.
- $\rightarrow$  Origem (172.20.2.10/23)  $\rightarrow$  172.20.2.11<br>mesma rede ou redes diferentes? mesma rede ou redes diferentes? ,
- Se o netID for o mesmo então roteamento direto caso sejam diferentes roteamento<br>indireto indireto.

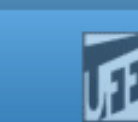

## Exemplo

# 10101100.00010100.00000010.00001010 IP11111111.11111111.11111110.00000000 M10101100.00010100.00000010.00000000 Net Id 1

10101100.00010100.00000010.00001011 IP11111111.11111111.11111110.00000000 M10101100.00010100.00000010.00000000 Net Id 2

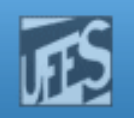

#### Roteamento Direto

Identificado que o roteamento é direto, a máquina inicia <sup>o</sup> ARP para descobrir <sup>o</sup> número físico da máquina destino. Encontrado <sup>o</sup> endereço físico <sup>é</sup> montado umdatagrama IP <sup>e</sup> umm quadro de nível 2 com<br>oncontrado endereço destino encontrado.

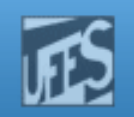

# Roteamento Indireto

■ Caso o algoritmo de identificação de netID encontre dois netID diferentes, será feita aopção do roteamento indireto. A partir deste momento <sup>a</sup> máquina passará <sup>a</sup> contar com a tabela de rotas para prosseguir com<br>o rotaamento o roteamento.

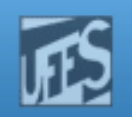

#### Tabela de Rotas

- **Tabela existente em** m todos as máquinas que<br>odondo contor, poucas possuem IP, podendo conter poucas<br>ontradas ou muitas dependendo da função entradas ou muitas dependendo da função da máquina na rede.
- k. **Para entender de forma correta a máquina** a tabela deve ser analisada situando-se na máquina.

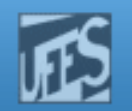

#### Tabela de rotas – colunas

**Lorm** 

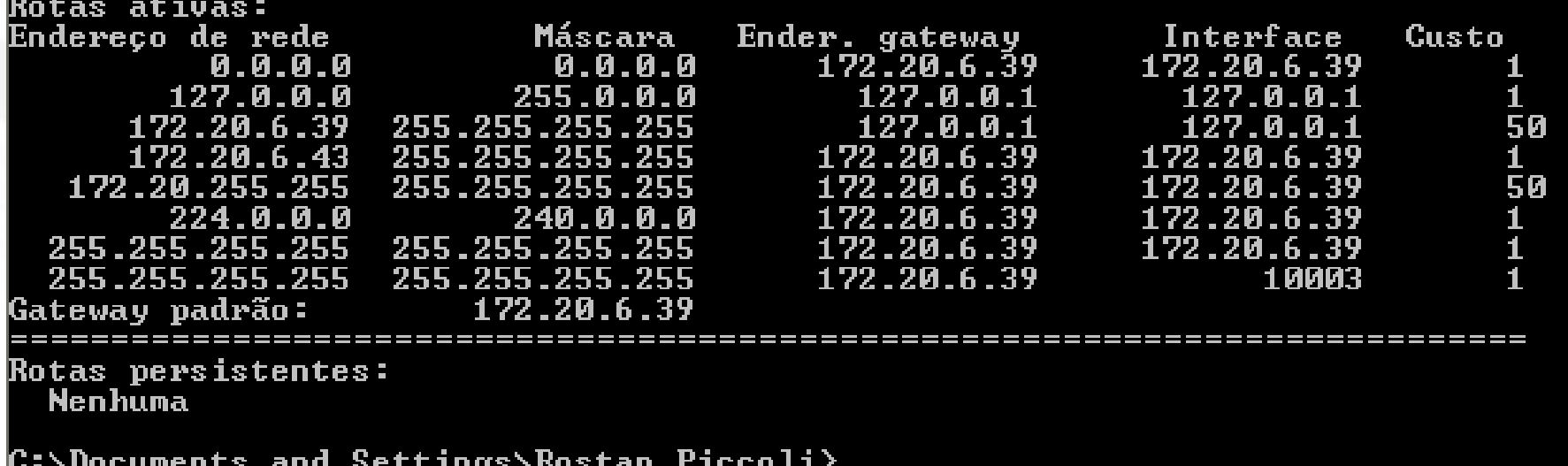

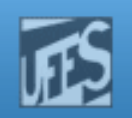

#### Colunas

- H. ■ Endereço de rede → Destinado a colocação do<br>netID destino: netID destino;
- H. ■ Máscara → Máscara que deve ser aplicada para<br>Marificar se o netID é o mesmo: verificar se <sup>o</sup> netID <sup>é</sup> <sup>o</sup> mesmo;
- H. Interface  $\rightarrow$  Por qual interface física os<br>datagramas.devem.sair: datagramas devem sair;<br>C
- F. ■ Custo → Peso para definir escolha quando existir<br>Cuas entradas que levam ao mesmo destino duas entradas que levam ao mesmo destino.

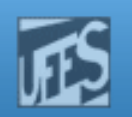

#### **Gateway**

- **O GATEWAY** é fundamental para que o roteamento venha <sup>a</sup> funcionar corretamente, pois <sup>é</sup> através desta máquina que os datagramas passarão até atingir <sup>o</sup> destino final.
- $\mathbb{R}^3$  Gateway padrão ou default, escape na tabela de rotas.

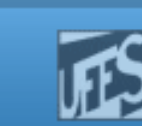

# Roteamento Estático e Dinâmico

- Questão: quem vai criar a tabela de rotas?
- b. **Existem duas possibilidades:**<br>de ferme estática fiscada a
	- $\mathbb{R}^n$ de forma estática, ficando a configuração acargo do gerente da rede;
	- de forma dinâmica, ficando <sup>a</sup> configuração do roteamento dinâmico <sup>a</sup> cargo do gerente <sup>e</sup> <sup>a</sup>montagem das tabelas a cargo do algoritmo de<br>rotaamento roteamento.

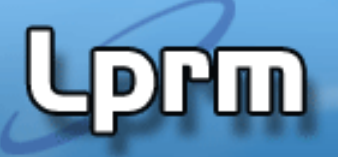

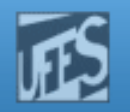

#### Roteamento Estático

Reste tipo de procedimento é necessário que <sup>o</sup> gerente da rede tenha pleno conhecimento da topologia da rede para montar corretamente as tabelas <sup>e</sup> assimgarantir <sup>a</sup> convergência da rede.

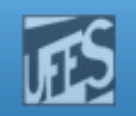

### Roteamento Estático (cont.)

- <sup>A</sup> principal utilização deste tipo de roteamento é em redes com poucos<br>olomantos do conovão o ondo não ovictam elementos de conexão e onde não existam caminhos redundantes.
- k. <sup>É</sup> relativamente simples de configurar em $\overline{a}$ redes pequenas; porém é difícil a<br>manutonção manutenção.

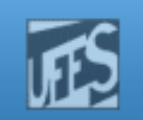

#### Roteamento Estático (cont.)

- **Permite uso de caminhos alternativos** alterando-se o custo do *link*. Permite distribuição de carga nos *links*.
- **Maior dificuldade é no trabalho manual de** criação <sup>e</sup> alteração de rotas.
- k. **Problema em redes grandes: dificuldades** de convergência.

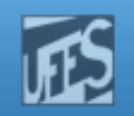

### Roteamento Estático

- F. Administrador da rede <sup>é</sup> responsável pelo trabalho manual de preenchimento da tabela de rotas(criação <sup>e</sup> alteração de rotas).
- H. Sua principal utilização é em redes com poucos elementos de conexão.
- H. É relativamente simples de configurar em redes pequenas; porém, é difícil <sup>a</sup> sua manutenção emredes médias <sup>e</sup> grandes.

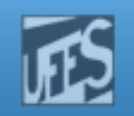

### Roteamento Estático

- Credita-se ao roteamento estático dificuldade para administrar. Isto <sup>é</sup> verdade emm redes médias<br>atac alternatives e grandes, com muitas rotas alternativas.
- k. <sup>A</sup> maioria das redes, entretanto, são pequenas <sup>e</sup> simples, cabendo perfeitamente o roteamento estático.

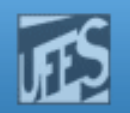

#### Configurando Rotas Estáticas

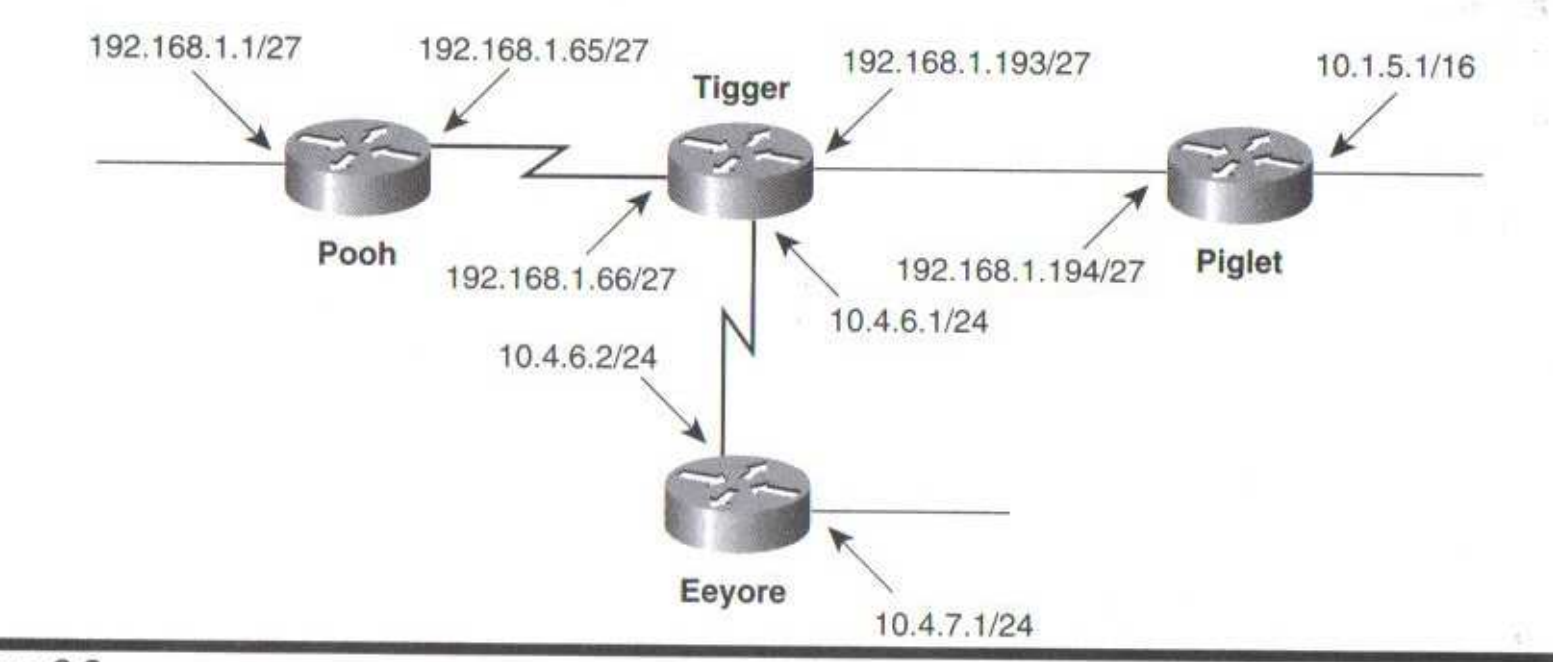

Figure 3.3

**Prin** 

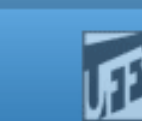

## Procedimento de Configuração

- 1. Identificar todos os endereços envolvidos (redesou sub-redes).
- 2. Para cada roteador, identificar todos os links dedados não diretamente conectados a ele.
- 3. Para cada roteador, escrever <sup>o</sup> comando de configuração de rota para cada link não diretamente conectado a ele.
	- OBS: para links diretamente conectados <sup>o</sup> passo (3) não <sup>é</sup> necessário pois os endereços <sup>e</sup> máscaras configurados nas interfaces do roteador sãoautomaticamente gravados na tabela de rotas.

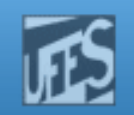

## Passo 1: Identificando as (sub)redes

 $-10.1.0.0/16$ 

PW

- b.  $-10.4.6.0/24$
- ing.<br>Manazarta  $-10.4.7.0/24$
- 192.168.1.192/27
- ing.<br>Manazarta  $-192.168.1.64/27$
- $\mathbb{R}^3$  $-192.168.1.0/27$

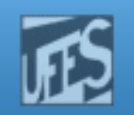

#### Passo 2: Links Não Diretamente Conectados

F.  $-10.4.6.0/24$ 

**Prin** 

- F.  $-10.4.7.0/24$
- F.  $-192.168.1.64/27$
- $-192.168.1.0/27$

Referência: roteador Piglet

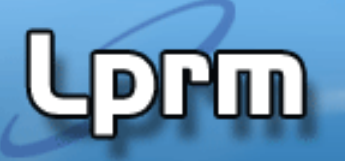

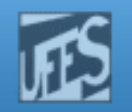

#### Passo 3: Comandos de Configuração

Piglet(config)# ip route 192.168.1.0 255.255.255.224 192.168.1.193 Piglet(config)# ip route 192.168.1.64 255.255.255.224 192.168.1.193Piglet(config)# ip route 10.4.6.0 255.255.255.0 192.168.1.193Piglet(config)# ip route 10.4.7.0 255.255.255.0 192.168.1.193

Obs: os comandos ip classless <sup>e</sup> ip subnet-zero devem ser previamente usados para aproveitamentodeste exemplo em laboratório.

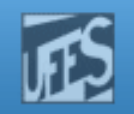

#### Passo 3: Comandos de Configuração (cont.)

 $\ddotsc$ 

Pooh(config)# ip route 192.168.1.192 255.255.255.224 192.168.1.66 Pooh(config)# ip route 10.1.0.0 255.255.0.0 192.168.1.66 Pooh(config)# ip route 10.4.6.0 255.255.255.0 192.168.1.66 Pooh(config)# ip route 10.4.7.0 255.255.255.0 192.168.1.66 Tigger(config)# ip route 192.168.1.0 255.255.255.224 192.168.1.65 Tigger(config)# ip route 10.1.0.0 255.255.0.0 192.168.1.194 Tigger(config)# ip route 10.4.7.0 255.255.255.0 10.4.6.2 Eeyore(config)# ip route 192.168.1.0 255.255.255.224 10.4.6.1 Eeyore(config)# ip route 192.168.1.64 255.255.255.224 10.4.6.1 Eeyore(config)# ip route 192.168.1.192 255.255.255.224 10.4.6.1 Eeyore(config)# ip route 10.1.0.0 255.255.0.0 10.4.6.1

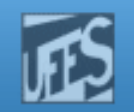

#### Examinando a Tabela de Rotas

Tigger#show ip route Gateway of last resort is not set 10.0.0.0 is variably subnetted, 3 subnets, 2 masks 10.4.6.0 255.255.255.0 is directly connected, Serial1 C S 10.4.7.0 255.255.255.0 [1/0] via 10.4.6.2 S 10.1.0.0 255.255.0.0 [1/0] via 192.168.1.194 192.168.1.0 255.255.255.224 is subnetted, 3 subnets 192.168.1.64 is directly connected, Serial0 192.168.1.0 [1/0] via 192.168.1.65 192.168.1.192 is directly connected, Ethernet0 Tigger#

Tigger#show ip route

Ш

Gateway of last resort is not set

10.0.0.0 is variably subnetted, 3 subnets, 2 masks 10.4.6.0 255.255.255.0 is directly connected, Serial1 C S 10.4.7.0 255.255.255.0 is directly connected, Serial1 S 10.1.0.0 255.255.0.0 is directly connected, Ethernet0 192.168.1.0 255.255.255.224 is subnetted, 3 subnets 192.168.1.64 is directly connected, Serial0 C S 192.168.1.0 is directly connected, Serial0 192.168.1.192 is directly connected, Ethernet0 Tigger#

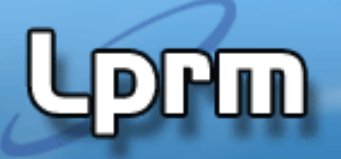

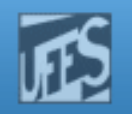

#### Rotas Sumarizadas - Summary Routes

- F. Recurso existente para agregar rotas que tenham<sup>o</sup> mesmo gateway comum.
- F. Uma *summary route* é um endereço que engloba vários endereços específicos na tabela de rotas. <sup>O</sup>agrupamento é feito através da máscara.
- H. Através deste recurso, <sup>o</sup> número de entradas natabela de rotas cai drasticamente.

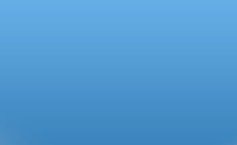

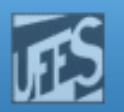

#### Rotas Sumarizadas (cont.)

- F. Sub-redes 192.168.1.0/27 <sup>e</sup> 192.168.1.64/27
	- Sumarizadas por 192.168.1.0/24 (Piglet via Tiger)

Piglet(config)# ip route 192.168.1.0 255.255.255.0 192.168.1.193

- F. Sub-redes 10.4.6.0/24 <sup>e</sup> 10.4.7.0/24
	- F. Sumarizadas por 10.4.0.0/16 (Piglet via Tiger)

Piglet(config)# ip route 10.4.0.0 255.255.0.0 192.168.1.193

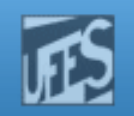

#### Rotas Sumarizadas (cont.)

- F ■ De Pooh:
	- Todas as redes 10.0.0.0 são alcançáveis via Tiger, logo uma únicaentrada para todas essas redes pode existir na sua tabela de rotas.

Pooh(config)# ip route 10.0.0.0 255.0.0.0 192.168.1.66 Pooh(config)# ip route 192.168.1.192 255.255.255.224 192.168.1.66

#### F ■ De Eeyore:

 Todos os endereços começando com <sup>192</sup> são alcançáveis via Tiger. <sup>A</sup> rota sumarizada pode até mesmo incluir uma máscara menor doque <sup>a</sup> máscara default para aquela classe (uso de supernetting).

Eeyore(config)# ip route 192.0.0.0 255.0.0.0 10.4.6.1Eeyore(config)# ip route 10.1.0.0 255.255.0.0 10.4.6.1 **Prm** 

Laboratorio de Pesquisa em Redes e Multimídia

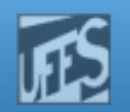

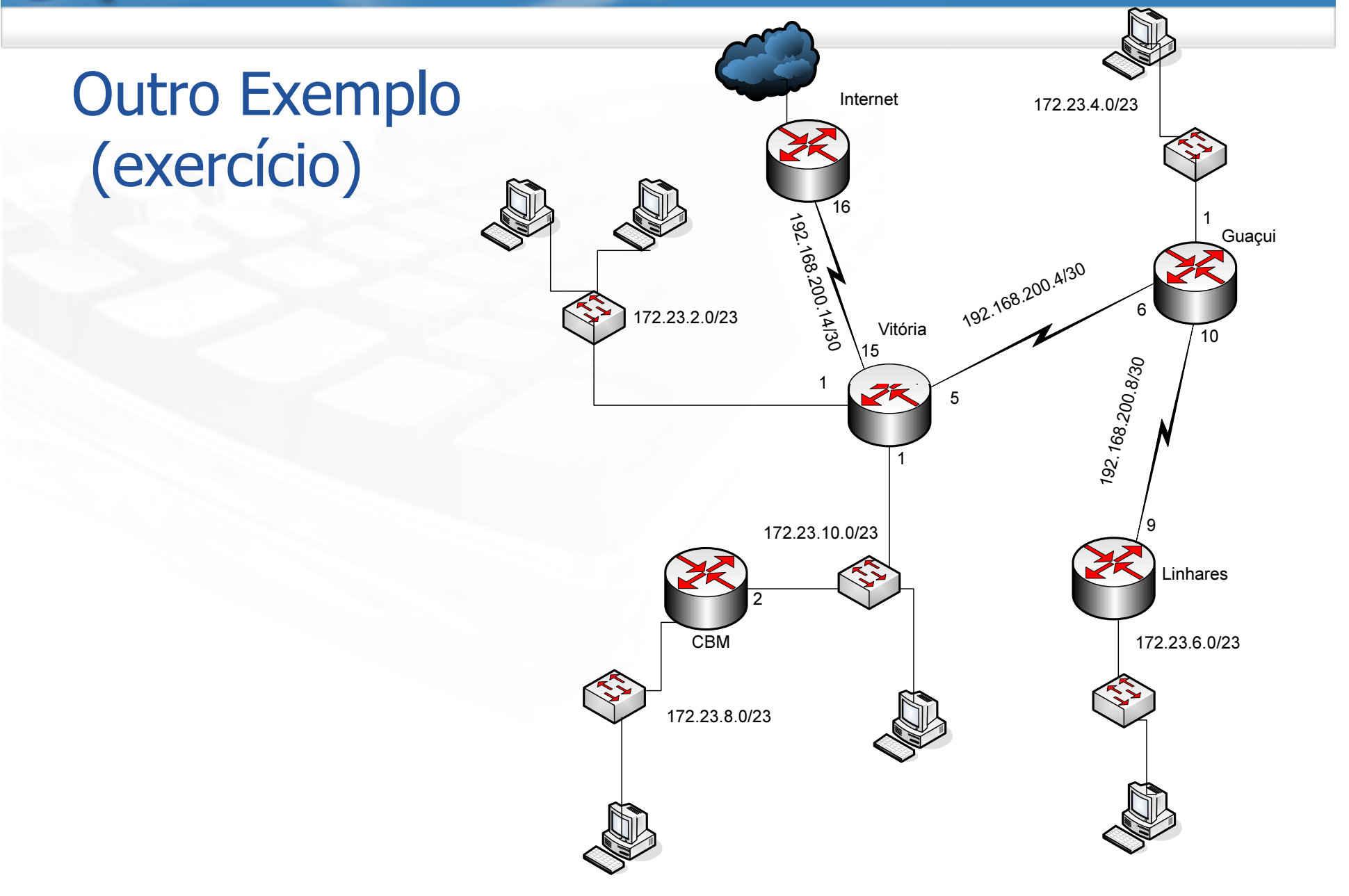

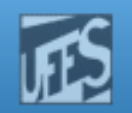

# .<br>Mud

**CBM** 

#### Outro Exemplo (exercício)Internet 172.23.4.0/23 192.168.200.14/30 Guaçui 192.168.200.4/30 172.23.2.0/23 Vitória

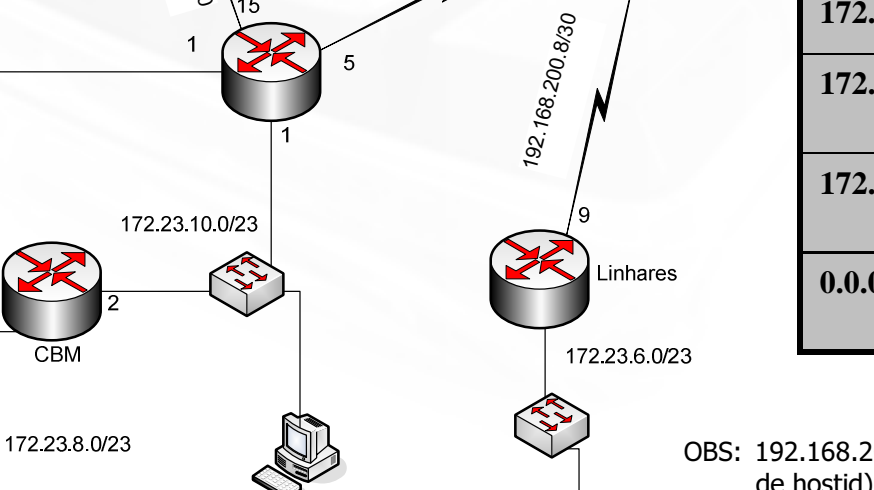

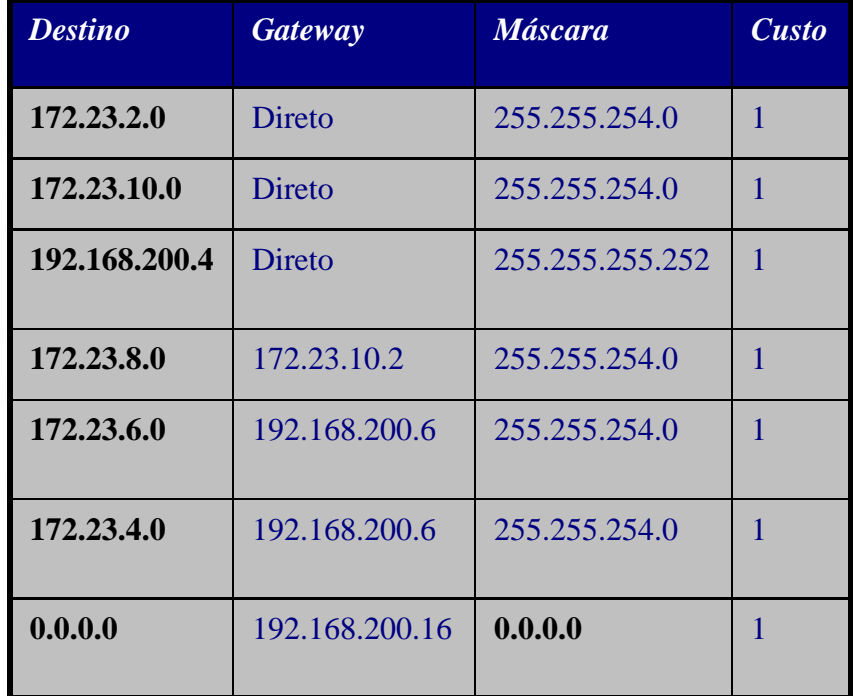

OBS: 192.168.200.14/30 deveria ser 192.168.200.12/30 (14 invadiria <sup>o</sup> campode hostid).

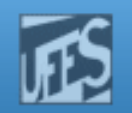

## Outro Exemplo (exercício) (cont.)

**Lippin** 

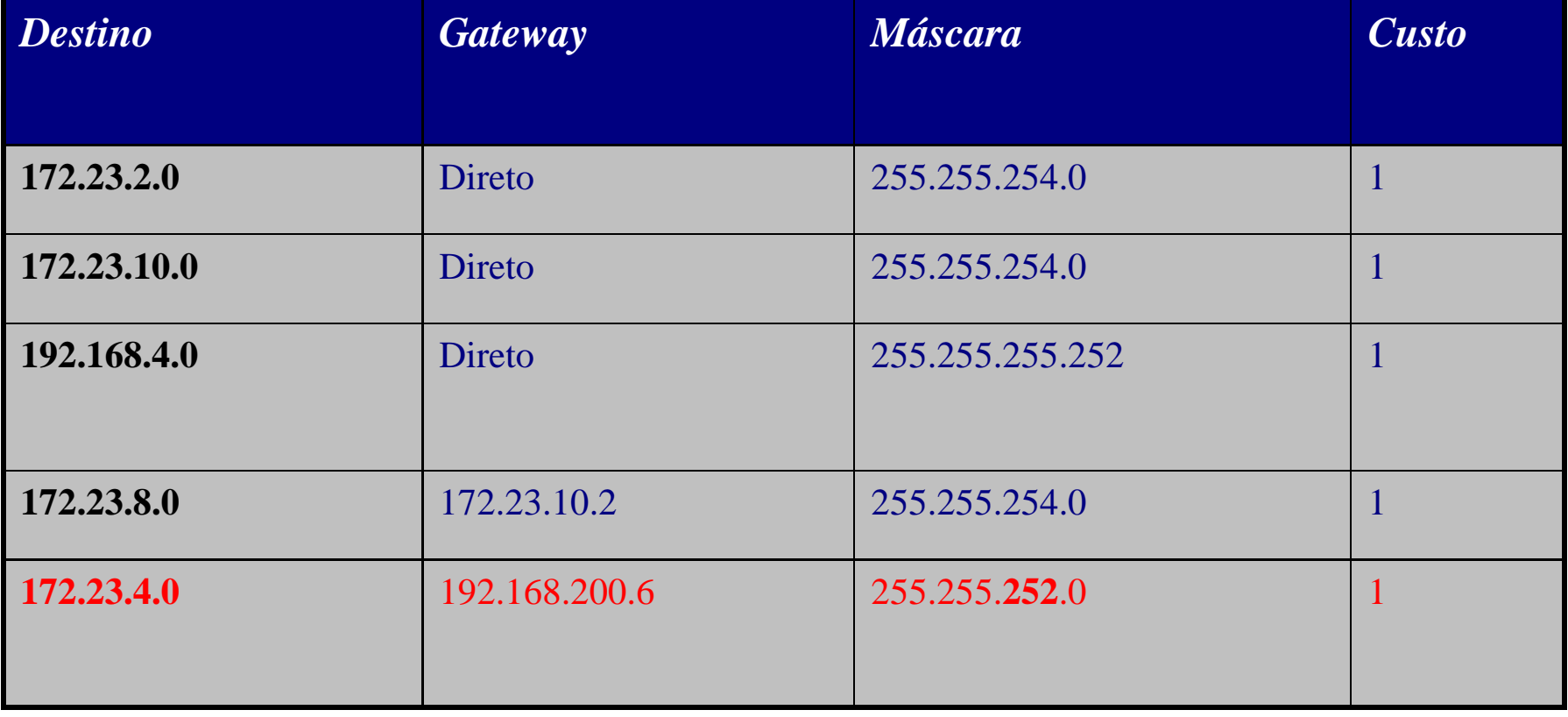